## **Using Social Media: TIKTOK**

# TikTok is an app that makes it easy to share short videos quickly.

Benefits to TikTok include:

- Increase awareness of the company.
- Ability to show what others are saying about our products
- Fast quality leads to new customers

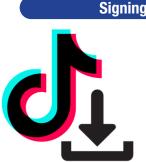

### Signing Up

| Sign up for TikTok<br>Create a profile, follow other accounts, make<br>your own videos, and more. |                        |  |
|---------------------------------------------------------------------------------------------------|------------------------|--|
| ۶                                                                                                 | Use phone or email     |  |
| 0                                                                                                 | Continue with Facebook |  |
| É                                                                                                 | Continue with Apple    |  |
| G                                                                                                 | Continue with Google   |  |
|                                                                                                   | ~                      |  |

#### Suggested follows:

@autopartzperu @k2dieselrepair @adtruckingrepair @the12valveguy @dieselguy74 @highwayandheavyparts @powerdrivendiesel @fertrac.col

#### Creating a Post

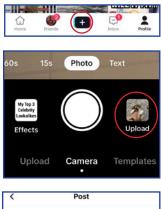

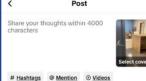

Click on the "+" icon

Choose media from your media library or make a video in TikTok

Follow the on screen prompts to create.

Add a caption To tag people type @ before the person's username ex. @interstate-mcbee Select "Post" to post or "Drafts" to save for later

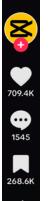

#### Interacting

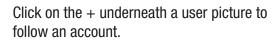

Click on the heart to like the video.

Click on the comment icon to view the comment section or leave a comment.

Click on the save icon to save the video in your profile for future access.

Click on the share icon to share the video in a variety of places.

Click on the record icon to view other videos made with the same sound bite.

#### **TikTok Pages**

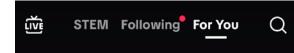

On the primary screen, there is a menu to navigate to different pages. The "For You Page" or FYP will show you autogenerated content based on your watch patterns.

The "Following" page will show you videos from accounts you follow. The "STEM" page will show you videos in the STEM fields.

Notifications

Notifications allow you to know when people are talking about you or the company. Notifications will give you real-time updates and alerts based on your settings.

#### Adjust notifications to your preferences

| Push notifications                | Off            |
|-----------------------------------|----------------|
| In-app notifications              |                |
| Push notification schedule        |                |
| Set a schedule to turn off push r | notifications. |
|                                   |                |
| Interactions                      |                |
| Interactions                      |                |
|                                   |                |

Go to your profile

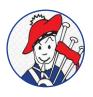

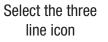

Select "settings and privacy"

P★ Creator tools
B® My QR code
O Settings and privacy

ttings acy" Select "notifications"

ttings

Content & Display

17.3K